## **[Create Clients/Sites](https://learning.qrpatrol.com/docs/create-clients-sites/)**

You can create unlimited Clients & Sites through the "**Clients**" menu in the Web app, by pressing the "**Add**" button.

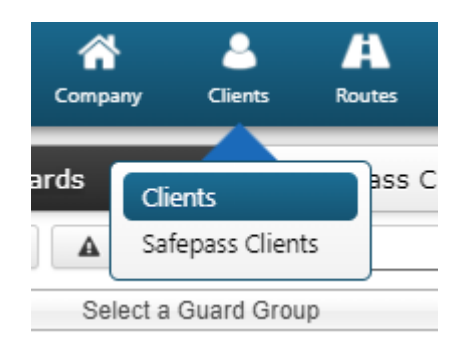

After a Client is added, you can add their "**Sites**" through the right panel and you can also assign as many checkpoints you wish to each Site, by selecting it and pressing "Manage Check Points" button – this will help the system associate any Scan/ MMEs and Incident Events to particular Sites.

For more info related to the creation of Clients/Sites and their assignments, visit the Web Application Guide.

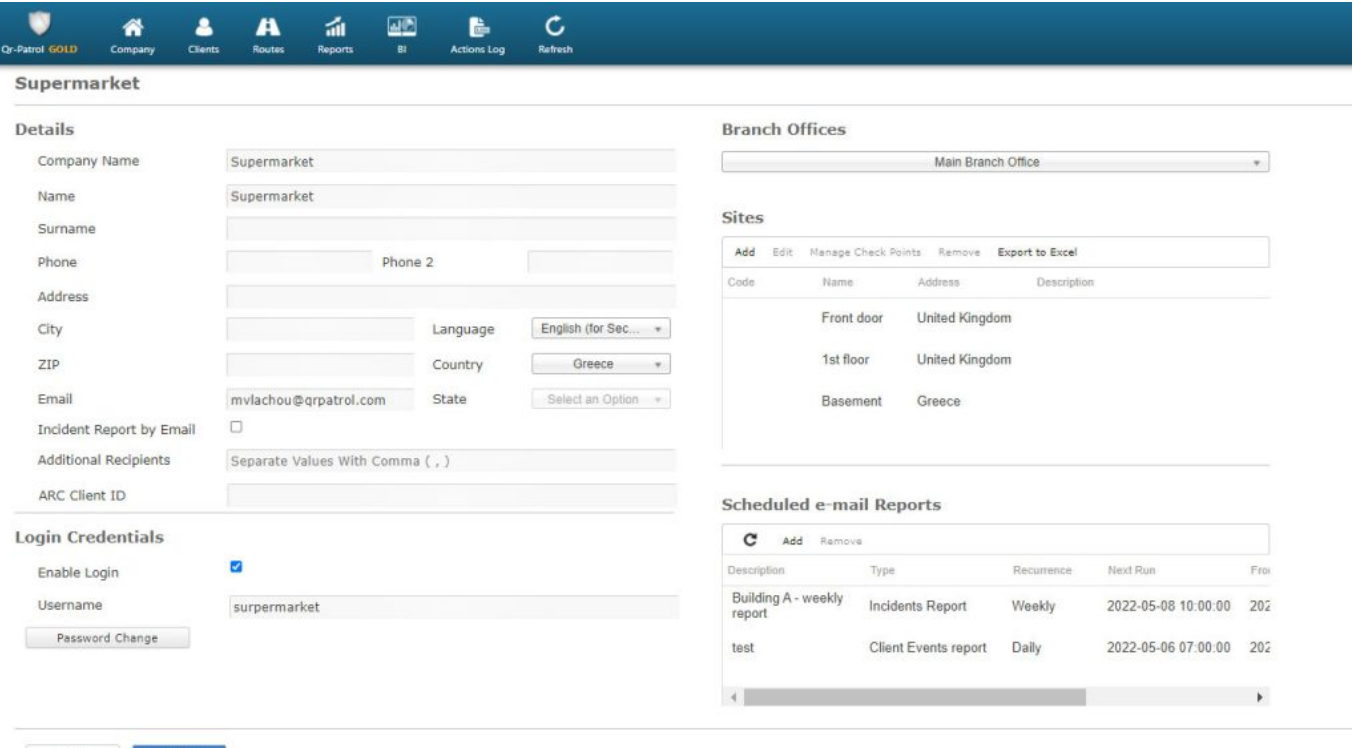

Back Confirm